## **Passwo[rd res](mailto:/O=CFSP/OU=EXCHANGE ADMINISTRATIVE GROUP (FYDIBOHF23SPDLT)/CN=RECIPIENTS/CN=BRAD BARTLOW)et instructions**

If these instructions do not work, please contact our helpdesk at +1-800-654-8210 x5664 and they can stay on the phone with you until you are able to log into the website.

**Step 1:** Visit https://www.carlislefsp.com and click Login

**Step 2:** Click the **[Forgotten password?](https://www.carlislefsp.com/)** link.

Username \* Need to register? If you are a Carlisle customer, please contact your Sales Representative. Password \* Forgotten password? If you are a Carlisle employee, please contact the Carlisle help-desk at extension 5664. Remember me Log in **E-Commerce** Access the Item Wizards (login needed). **Step 3:** Enter your email address and click submit Doguest now password

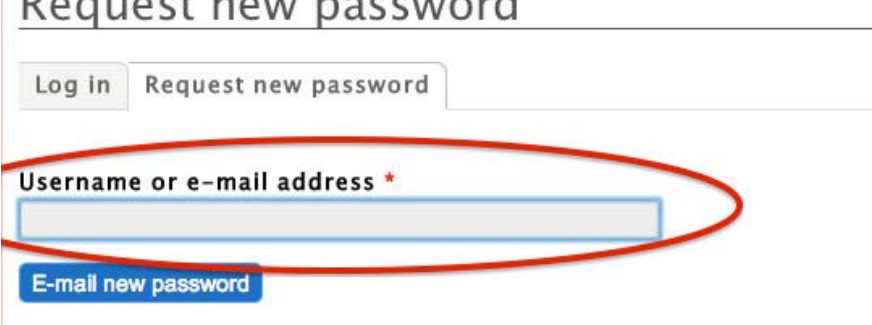

**Step 4:**

Check your email, click the reset link.

A request to reset the password for your account has been made at Carlisle FoodService Products.

You may now log in to www.carlislefsp.com by clicking on this link or copying and pasting it in your browser:

https://www.carlislefsp.com/user/reset/

This is a one-time login, so it can be used only once. It expires after one day and nothing will happen if it's not used.

After logging in, you will be redirected to https://www.carlislefsp.com/user/ so you can change your password.

## Reset password

This is a one-time login for YOUR@EMAIL.COM and will expire on Wed, 08/13/2014 - 14:02.

Click on this button to log in to the site and change your password.

This login can be used only once.

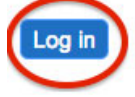

## **Step 6:**

Change your password. This will not require you to enter your old or forgotten password.

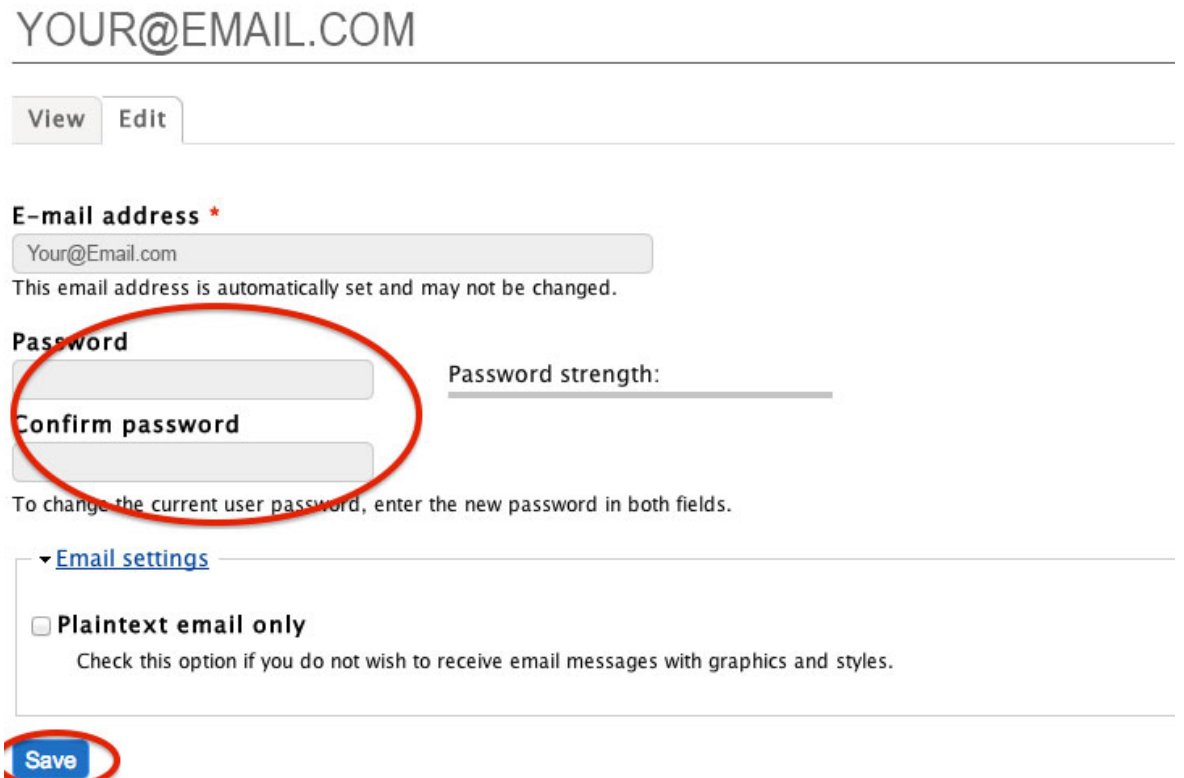